# Redes con bluetooth

### Por Paco Aldarias Raya

Impreso: 19 de agosto de 2006

Email: pacolinux arroba inicia punto es Web: <http://pagina.de/pacodebian> Con Linux Debian. En Valencia (España) El documento tiene version .html, y .pdf, cambiando en el navegador la parte final podrás acceder a ambos. Este documento es de libre reproducción siempre que se cite su fuente. Realizado con: LAT<sub>EX</sub>

# **Índice**

<span id="page-0-0"></span>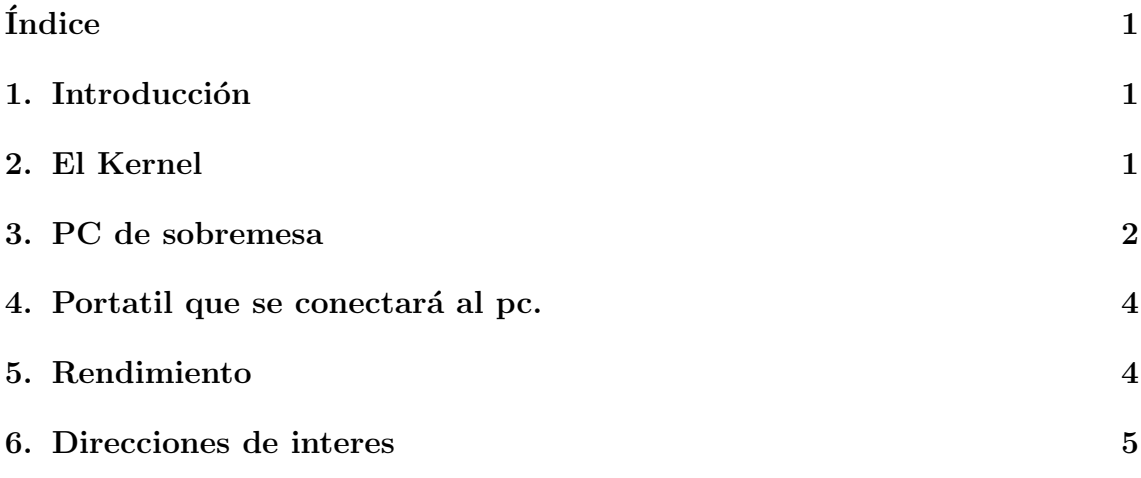

### <span id="page-0-1"></span>1. Introducción

Las redes inhalambricas con bluetooh, es otro tipo más de redes inhalámbricas. Los dispositivos bluetooh, son como tarjetas de red, con su MAC y su IP, y se identifican por bnep0, en lugar eth0 como en las redes ethernet.

La velocidad máxima que alcanza es simetrica de 50KBytes/s.

La distancia es de 10 metros en linea recta, sin paredes.

Veamos un caso concreto, con linux debian, y dos usb bluetooth conectados a un pc que conecta a internet y un portatil que se conecta al pc de sobremesa.

#### <span id="page-1-0"></span>El Kernel  $2.$

Mi kernel: uname -a

Linux aldarias.dyndns.org 2.6.13.2 7 SMP Sat Sep 24 17:49:28 CEST 2005 i686 GNU/Lin

```
Networking --->
<\!\!M\!\!>Bluetooth subsystem support --->
Device Drivers --->
USB support
              ---EHCI HCD (USB 2.0) support
<\!\!M\!\!>[*]Full speed ISO transactions (EXPERIMENTAL)
      [*]Root Hub Transaction Translators (EXPERIMENTAL)
      <\leq M>ISP116X HCD support
      <\!\!{\rm M}\!\!>OHCI HCD support
            UHCI HCD (most Intel and VIA) support
      <\mathsf{M}\mathsf{>}<\leq M>SL811HS HCD support
```
#### <span id="page-1-1"></span>3. PC de sobremesa

Está conectedo a internet y hace NAT. Datos del Bluetooth usb: MAC: 00:80:5A:46:26:8C IP ESTATICA: 192.168.0.3 **lsusb**: El dispositivo

Bus 002 Device 003: ID 0a12:0001 Cambridge Silicon Radio, Ltd Bluetooth Dongle (HCI

**ifconfig**: Los datos tcp/ip ya cogidos

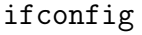

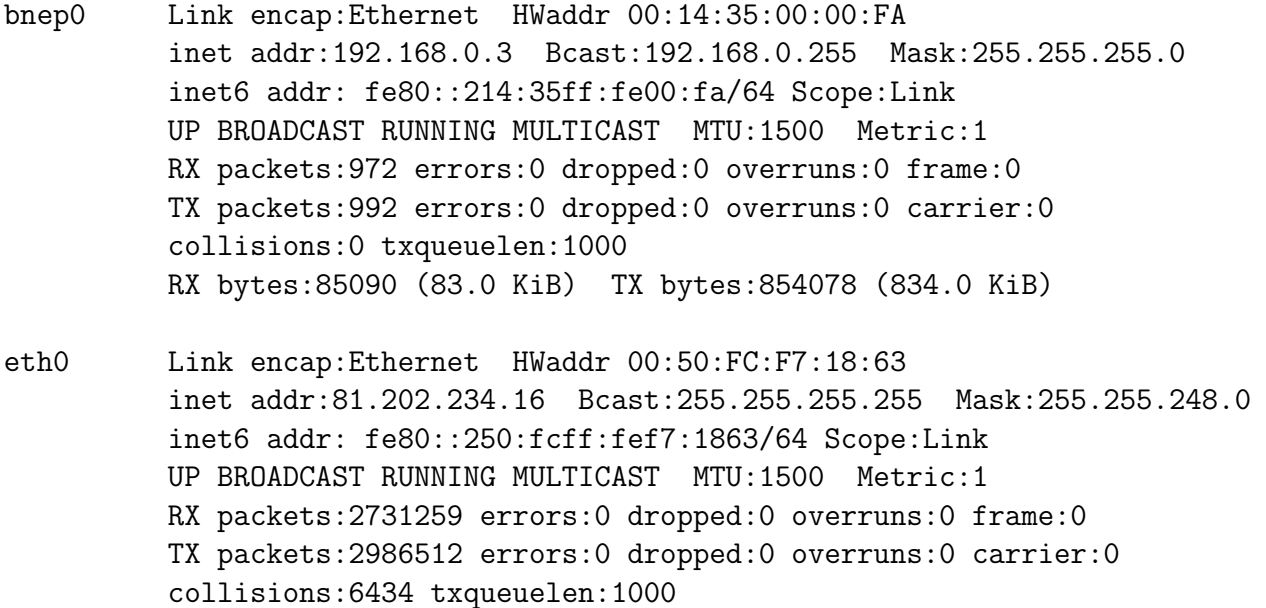

RX bytes:1665262915 (1.5 GiB) TX bytes:509122818 (485.5 MiB) Interrupt:16 Base address:0xd000

- eth1 Link encap:Ethernet HWaddr 00:50:FC:F7:89:22 inet addr:192.168.0.1 Bcast:192.168.0.255 Mask:255.255.255.0 inet6 addr: fe80::250:fcff:fef7:8922/64 Scope:Link UP BROADCAST RUNNING MULTICAST MTU:1500 Metric:1 RX packets:6831290 errors:5262 dropped:22942 overruns:3998 frame:0 TX packets:2881124 errors:0 dropped:0 overruns:0 carrier:0 collisions:0 txqueuelen:1000 RX bytes:1107361179 (1.0 GiB) TX bytes:524812754 (500.5 MiB) Interrupt:17 Base address:0xdc00
- lo Link encap:Local Loopback inet addr:127.0.0.1 Mask:255.0.0.0 inet6 addr: ::1/128 Scope:Host UP LOOPBACK RUNNING MTU:16436 Metric:1 RX packets:1010107 errors:0 dropped:0 overruns:0 frame:0 TX packets:1010107 errors:0 dropped:0 overruns:0 carrier:0 collisions:0 txqueuelen:0 RX bytes:100262695 (95.6 MiB) TX bytes:100262695 (95.6 MiB)

cat /etc/network/interfaces: Los datos de configuración

auto eth0 eth1 lo iface lo inet loopback iface eth0 inet dhcp iface eth1 inet static address 192.168.0.1 netmask 255.255.255.0 broadcast 192.168.0.255 network 192.168.0.0 iface bnep0 inet static address 192.168.0.3 netmask 255.255.255.0 broadcast 192.168.0.255 network 192.168.0.0 auto bnep0

route -n: El enrutado

route -n Kernel IP routing table

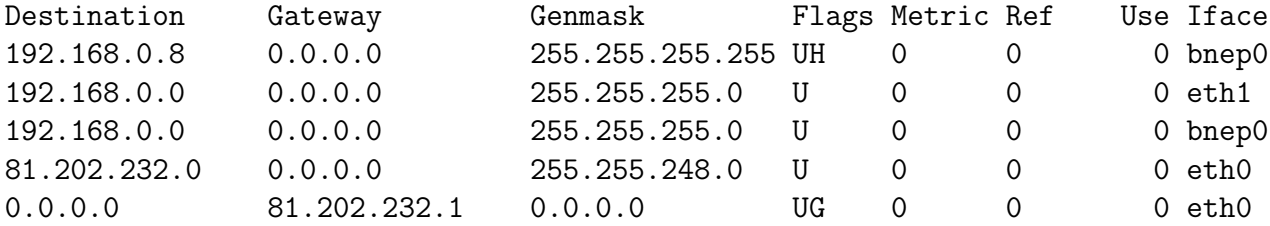

cat /etc/default/bluetooth: La red bluetooth

```
DUND_ENABLED=0
DUND_OPTIONS="--listen --persist"
PAND_ENABLED=1
PAND_OPTIONS="-s -M --role=NAP"
```
### <span id="page-3-0"></span>4. Portatil que se conectará al pc.

Datos del Bluetooth usb: lsusb: El dispositivo

Bus 001 Device 002: ID 0a12:0001 Cambridge Silicon Radio, Ltd Bluetooth Dongle (HCI

ifconfig: Los datos tcp/ip ya cogidos

```
bnep0 Link encap:Ethernet HWaddr 00:80:5A:46:26:8C
          inet addr:192.168.0.8 Bcast:192.168.0.255 Mask:255.255.255.0
         inet6 addr: fe80::280:5aff:fe46:268c/64 Scope:Link
         UP BROADCAST RUNNING MULTICAST MTU:1500 Metric:1
         RX packets:325 errors:0 dropped:0 overruns:0 frame:0
         TX packets:260 errors:0 dropped:0 overruns:0 carrier:0
          collisions:0 txqueuelen:1000
         RX bytes:449542 (439.0 KiB) TX bytes:16657 (16.2 KiB)
```
cat /etc/network/interfaces: Los datos de configuración

```
# Por Paco Aldarias. 04.08.2006
iface lo inet loopback
auto lo
iface bnep0 inet static
      address 192.168.0.8 # ip del portatil
      netmask 255.255.255.0
      network 192.168.0.0
      broadcast 192.168.0.255
      gateway 192.168.0.3 # bluetooh del pc
auto bnep0
  route -n: El enrutado
Kernel IP routing table
Destination Gateway Genmask Flags Metric Ref Use Iface
192.168.0.0 0.0.0.0 255.255.255.0 U 0 0 0 bnep0
0.0.0.0    192.168.0.3    0.0.0.0    UG    0    0    0    bnep0
```
<span id="page-4-2"></span>cat /etc/default/bluetooth: La red bluetooth

```
PAND_ENABLED=1
PAND_OPTIONS="--role PANU --search --persist \
--encrypt --connect 00:14:35:00:00:FA"
# MAC del blue pc de sobre mesa.: 00:14:35:00:00:FA
```
## <span id="page-4-0"></span>5. Rendimiento

La velocidad de conexión es simétrica de 50Kbytes, es decir, la velocidad es igual de envio que de recepción de datos.

### <span id="page-4-1"></span>6. Direcciones de interes

- Bluetooth bajo GNU/Linux <http://www.gpltarragona.org/node/view/336>
- BlueTooth en Linux HOWTO http://www.asturlinux.org/<sup>∼</sup>[alvaro/noticias/docs/bthowto/adjuntos/](http://www.asturlinux.org/~alvaro/noticias/docs/bthowto/adjuntos/bluetooth.howto.htm) [bluetooth.howto.htm](http://www.asturlinux.org/~alvaro/noticias/docs/bthowto/adjuntos/bluetooth.howto.htm)
- GNOME Bluetooth Subsystem <http://usefulinc.com/software/gnome-bluetooth/>
- BlueTooth en Linux HOWTO <http://www.asturlinux.org/comunidad/BlueToothHowTo>
- Linux Bluetooth [http://acs.barrapunto.org/](http://acs.barrapunto.org/~acs/LinuxBluetooth.pdf)<sup>∼</sup>acs/LinuxBluetooth.pdf
- Red [http://www.sromero.org/linux/bluetooth](http://www.sromero.org/linux/bluetooth_ht.php) ht.php
- Guía del Bluetooth en Gentoo <http://www.gentoo.org/doc/es/bluetooth-guide.xml>
- Fitxers de video 3gpp amb linux <http://www.comesfa.org/node/1697>
- Bluetooth en Linux [http://es.wikibooks.org/wiki/Hacks](http://es.wikibooks.org/wiki/Hacks_para_Unix-like:Bluetooth_en_Linux) para Unix-like:Bluetooth en Linux Bluetooth and Linux <http://www.holtmann.org/linux/bluetooth/>
- Bluetooth,. kdebluetooth <http://bits.sid3windr.be/tm8000/>
- HOWTO: Using Bluetooth to acces Mobile Phone and use BT-Headset to use Skype <http://ubuntuforums.org/showthread.php?t=75978&highlight=bluetooth>
- $\bullet\,$ Cómo conectar un móvil al ordenador con Bluetooth <http://gpul.org/node/view/140>
- The KDE Bluetooth Framework <http://kde-bluetooth.sourceforge.net/>
- The KDE Bluetooth -ita [http://www.mepisitalia.org/modules/newbb/viewtopic.php?viewmode=f](http://www.mepisitalia.org/modules/newbb/viewtopic.php?viewmode=flat&order=ASC&topic_id=469&forum=2&move=next&topic_time=1123495832)lat&order= ASC&topic [id=469&forum=2&move=next&topic](http://www.mepisitalia.org/modules/newbb/viewtopic.php?viewmode=flat&order=ASC&topic_id=469&forum=2&move=next&topic_time=1123495832) time=1123495832
- $\blacksquare$ <br> Cómo conectar el móvil al ordenador [http://www.clubsonyericsson.com/es/soporte](http://www.clubsonyericsson.com/es/soporte_conectar.shtml) conectar.shtml